#### **ENTERPRISE APPLICATIONS & SOLUTIONS INTEGRATION**

# CONNECT HEARN

Lunchtime learning + collaboration uoft.me/connectandlearn

# **CONNECT+LEARN Microsoft Stream**

**Today's Connect+Learn session will cover:**

- •What is Microsoft Stream?
- •Microsoft Stream at U of T
- •How do I access Microsoft Stream?
- •Navigating Microsoft Stream
- •Uploading videos to Microsoft Stream
- •Editing video settings in Microsoft Stream
- •Neat features

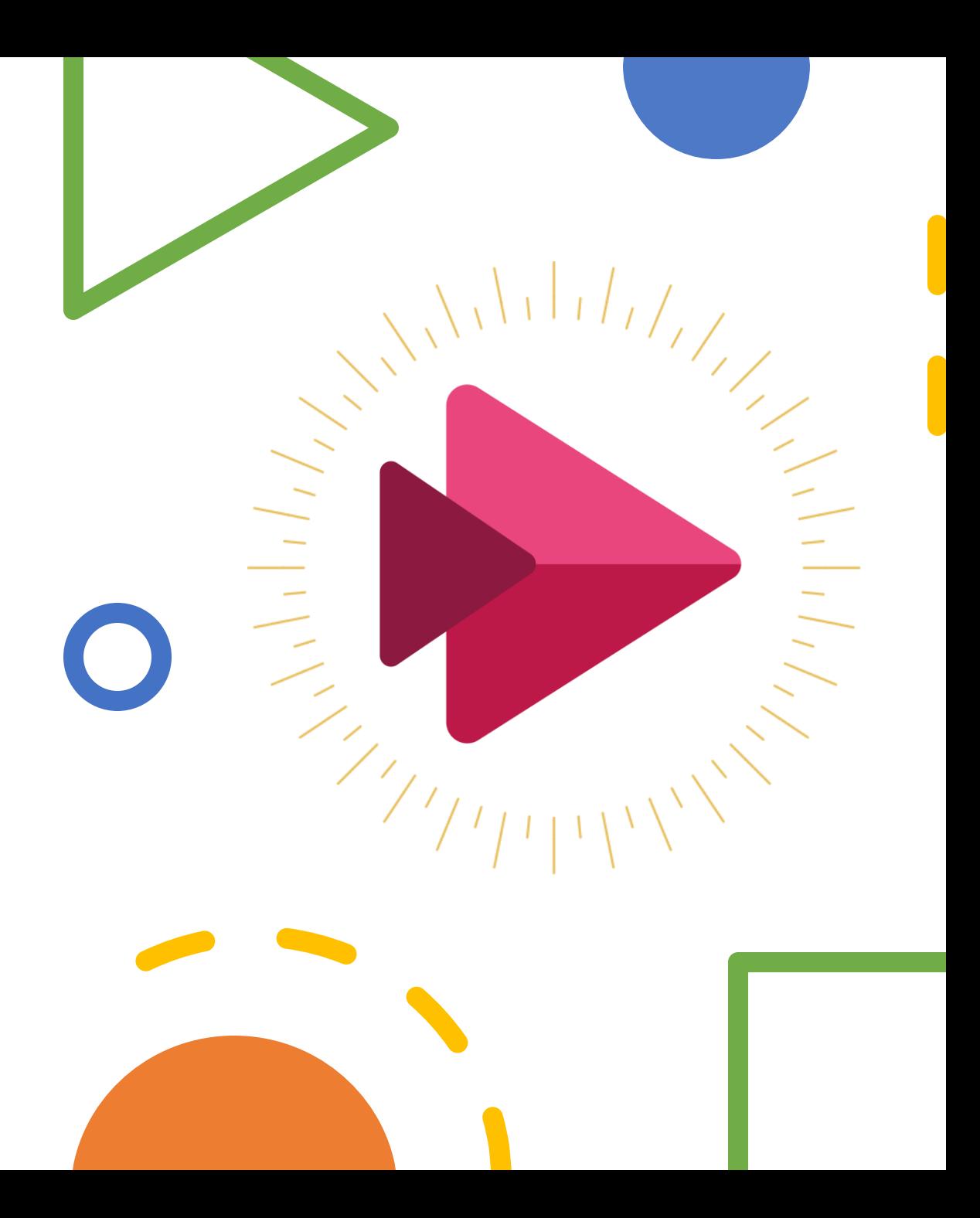

### **What is Microsoft Stream?**

Microsoft Stream is a secure video service that allows you to share recordings of classes, meetings, presentations, training sessions and related videos.

With Stream, users can access their videos on multiple devices from any location and deliver both live and on-demand videos to curated audiences. Stream also offers a number of features. These features include:

- Speech to text and auto-generated closed captions.
- ○Flexible permission settings.

○Custom video libraries that can be organized by audience and topic. ○Video commenting.

○Time code tags to refer colleagues to specific parts of videos. ○With Stream and Office 365, you can access endless potential for team collaboration across a secure application.

# **Stream at U of T**

- $\square$  Stream is an organizational tool: this means that you need to be logged in to your U of T account in order to access it and view videos.
- $\Box$  Stream is available to all full time staff and faculty at the University across all three campuses.
- $\Box$  While students can't use it to upload videos, they can still log in to view Stream videos that have been made available to them via their Office 365 accounts.
- □ At UofT, Stream can be used when you want to share video content with University audiences.
- To access Stream, go to **mail.utoronto.ca** and click on the waffle in the top left corner. Click **Stream.**

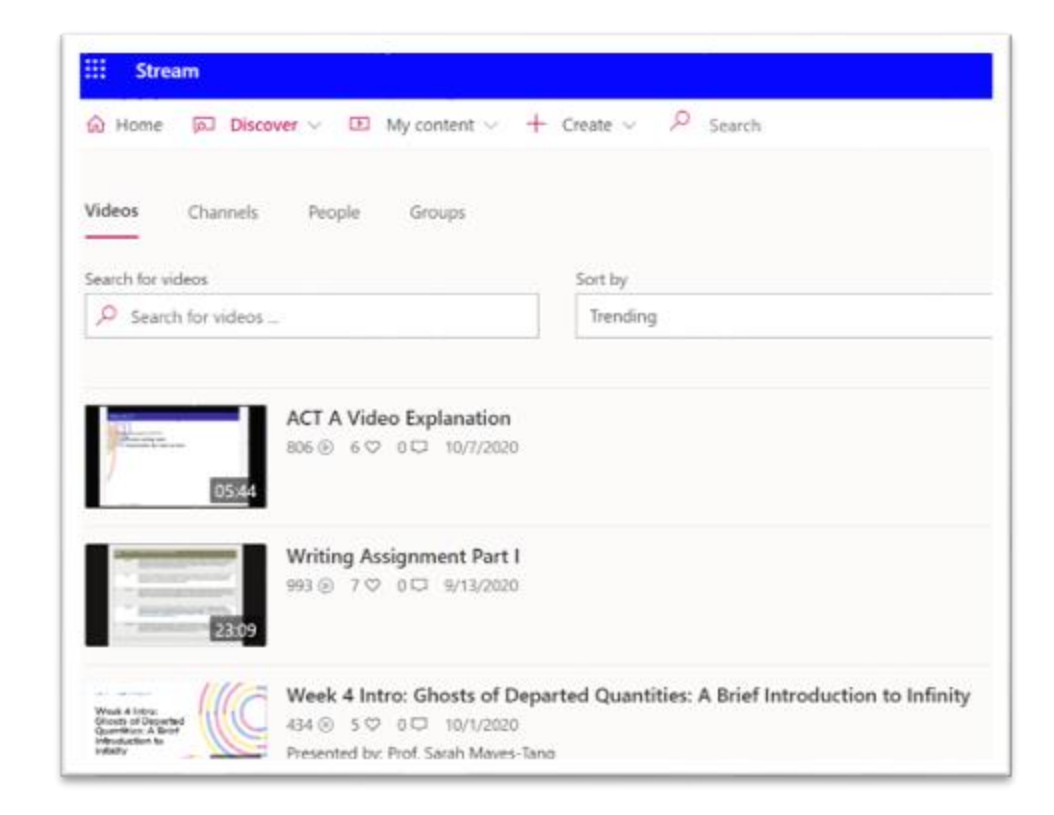

# **Microsoft Stream**

- Demo component. Please see session recording.
- Additional information can be found at:
- [https://easi.its.utoronto.ca/shared](https://easi.its.utoronto.ca/shared-services/office365/stream/)services/office365/stream/
- https://teaching.utoronto.ca/wp[content/uploads/2020/03/Streaming-Tools-Comparison-](https://teaching.utoronto.ca/wp-content/uploads/2020/03/Streaming-Tools-Comparison-Chart-15112019.pdf)Chart-15112019.pdf
- <https://docs.microsoft.com/en-us/stream/>

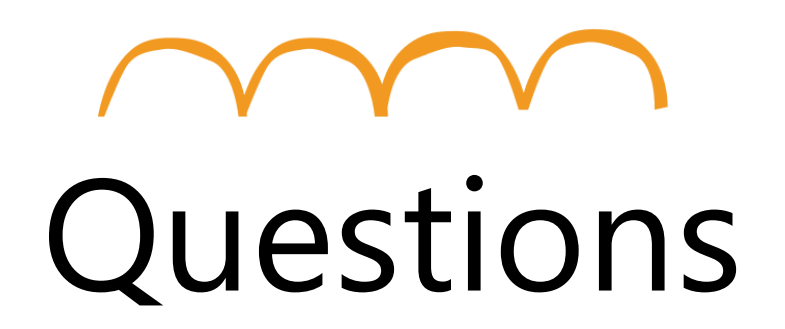

**Go to uoft.me/connectandlearn for more information and to subscribe to the newsletter.**